## Pantalla táctil y navegación en 8875 Ī

## **Objetivo**

El objetivo de este artículo es describir brevemente algunas de las opciones de navegación y visualización de la pantalla táctil del teléfono de vídeo 8875 de Cisco.

Dispositivos aplicables | Versión de software

• Videoteléfono Cisco 8875 | 1.0 <u>[\(Descargar la última versión\)](https://software.cisco.com/download/home/286331336/type)</u>

### Introducción

El Cisco Video Phone 8875 es un videoteléfono con una cámara de alta definición, una pantalla táctil y está diseñado para videollamadas y reuniones en oficinas de trabajo y oficinas domésticas.

La integración del Cisco Video Phone 8875 con Webex permite a los usuarios unirse a las reuniones de Webex con un botón. No tendrá que preocuparse de introducir ID y contraseñas de reunión, ahorrar tiempo y unirse a la reunión al instante.

Las características de la pantalla táctil de 7 pulgadas incluyen:

- Tiene una resolución de 1024 × 600 y proporciona acceso desplazable a las funciones de llamada y a las aplicaciones XML basadas en texto.
- Puede ampliar las líneas sin limitar las claves de hardware.
- También resulta sencillo realizar búsquedas y entradas gracias a la compatibilidad con el teclado virtual en la pantalla táctil.

Siga leyendo para obtener más información sobre la pantalla táctil y las opciones de navegación en el teléfono de vídeo 8875 de Cisco.

### Pantalla táctil y navegación

Para activar el teléfono desde el modo suspendido, puede tocar el botón LED táctil capacitivo.

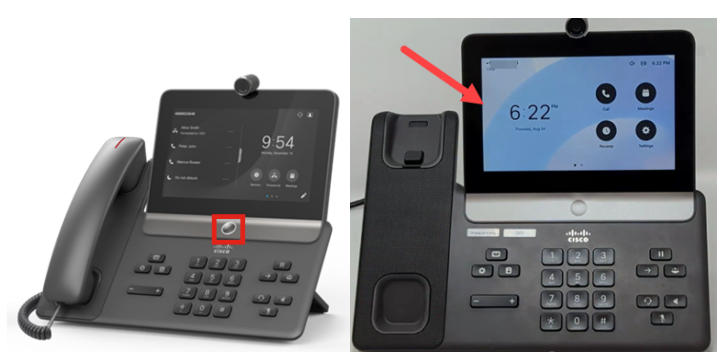

Para desplazarse hasta las opciones del menú, toque cualquiera de los iconos que se muestran.

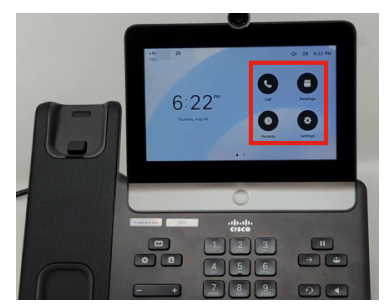

Los dos puntos de la parte inferior de la pantalla LED indican que hay dos páginas. Solo tiene que deslizar el dedo hacia la izquierda o la derecha para desplazarse por las pantallas.

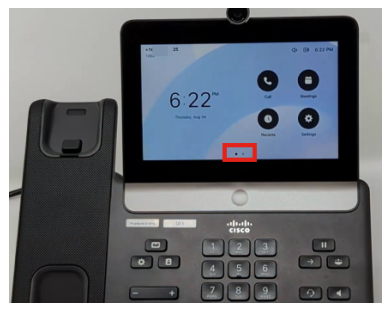

Para acceder al menú de configuración, pulse el  $\bullet$  botón.

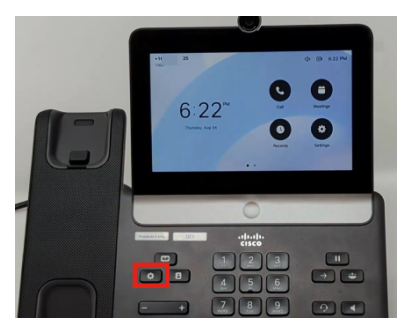

Aparecerá la pantalla Settings (Parámetros). Ahora puede desplazarse a cualquiera de las opciones tocando la pantalla.

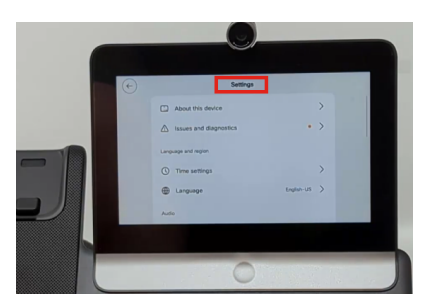

Al desplazarse hacia arriba o hacia abajo por la página, la barra de desplazamiento se

hace visible.

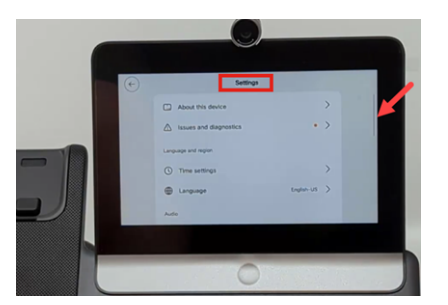

Utilice la flecha de la esquina superior izquierda de la pantalla para desplazarse hacia atrás.

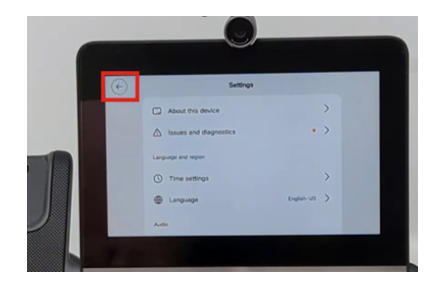

# **Conclusión**

¡Es tan sencillo como eso! Ahora ya sabe todo sobre la pantalla táctil básica y las opciones de navegación del videoteléfono Cisco 8875.

#### Acerca de esta traducción

Cisco ha traducido este documento combinando la traducción automática y los recursos humanos a fin de ofrecer a nuestros usuarios en todo el mundo contenido en su propio idioma.

Tenga en cuenta que incluso la mejor traducción automática podría no ser tan precisa como la proporcionada por un traductor profesional.

Cisco Systems, Inc. no asume ninguna responsabilidad por la precisión de estas traducciones y recomienda remitirse siempre al documento original escrito en inglés (insertar vínculo URL).